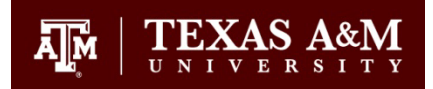

## **Answer to "How can I view or print payslips in Workday?"**

An employee can view or print current period and/or prior period payslips from their Workday Home Page.

There are 2 ways to reach your payslips:

## **A. Quick Tasks**

1. Click My Payslips if available

**Quick Tasks** 

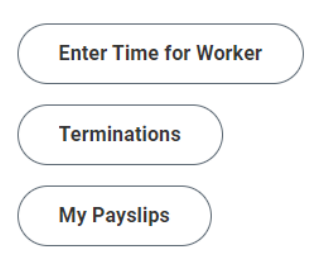

2. This takes you to the **My Payslips** page; here you can view or print the payslip from the Payment Date needed:

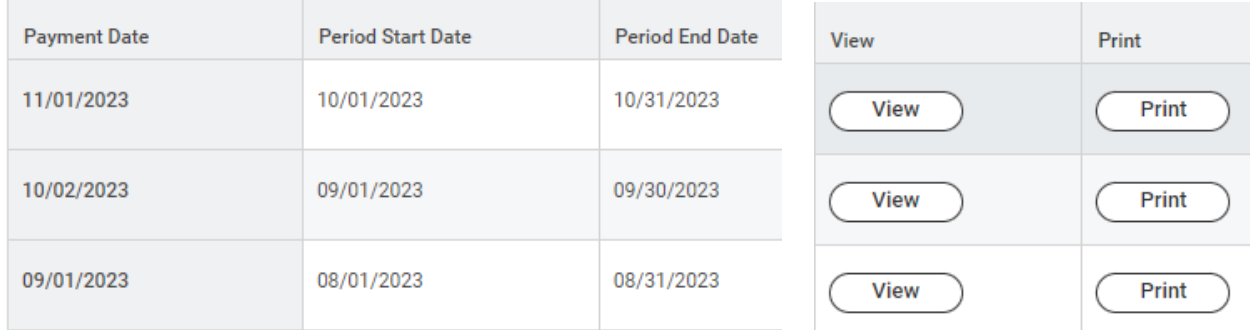

## **B. Your Top Apps**

1. Click the **View All Apps** link if Pay is not one of your top 4 Apps on the home page:

**Your Top Apps** 

**BB** View All Apps

General Services Complex, Suite 2201 1261 TAMU College Station, TX 77843-1261

Tel. 979.845-2711 Fax 979.845.4134 payroll@tamu.edu www.employees.tamu.edu/payroll/

2. Select The Pay App:

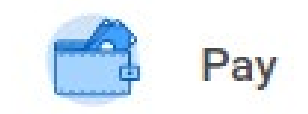

3. Select View Payslips:

View

Payslips

4. This takes you to the **My Payslips** page; here you can view or print the payslip from the Payment Date needed:

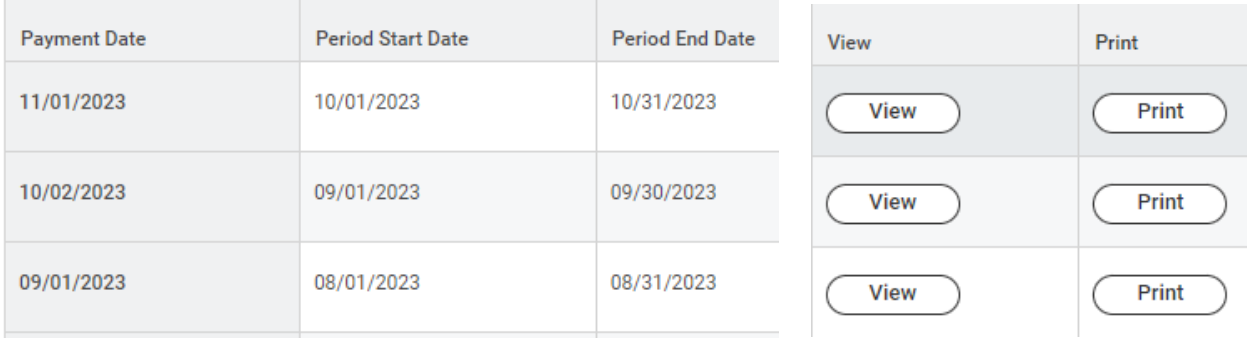

General Services Complex, Suite 2201 1261 TAMU College Station, TX 77843-1261

Tel. 979.845-2711 Fax 979.845.4134 payroll@tamu.edu www.employees.tamu.edu/payroll/